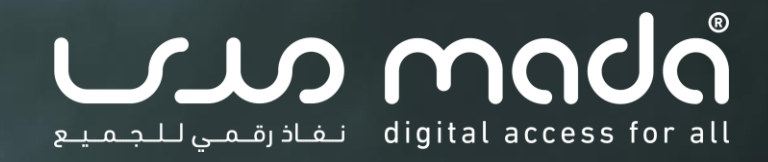

**المحور الرابع: ملفات PDFالقابلة للنفاذ الرقمي المقرر: المحتوى الرقمي القابل للنفاذ البرنامج: مقدمة حول نفاذية تكنولوجيا المعلومات واالتصاالت والتصميم الشامل**

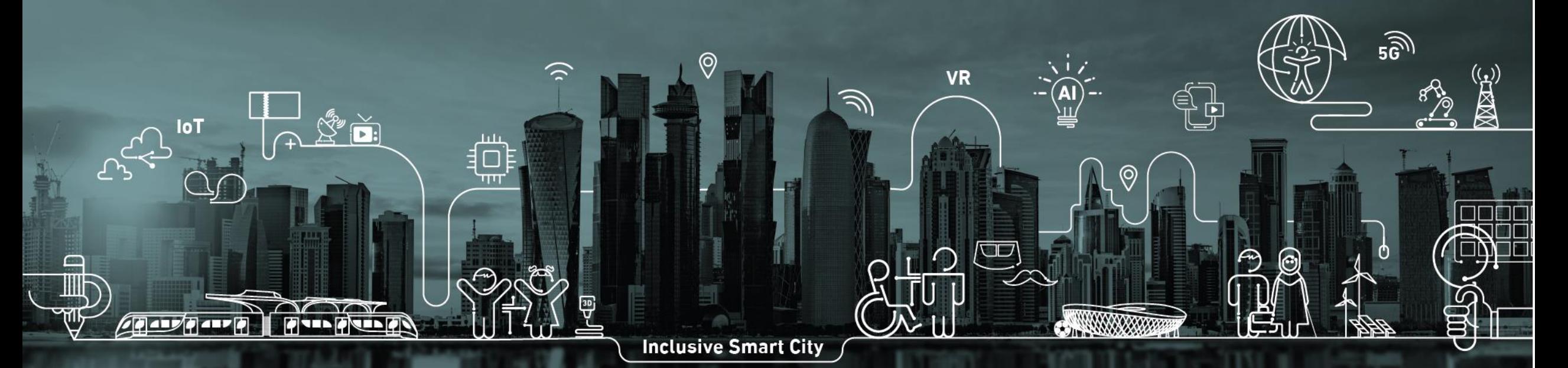

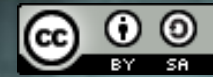

تاريخ التحديث: 6 فبراير 2022

mada.org.qa

هذا المقرر الذي يحمل عنوان "مقدمة حول نفاذية تكنولوجيا المعلومات واالتصاالت والتصميم الشامل" من إعداد وتصميم مركز مدى، قطر، وهو مرخص وفق الرخصة الدولية للمشاع الإبداعي: نَسب المُصنَّف - الترخيص بالمثل 4.0 دولي. Creative Commons Attribution-ShareAlike 4.

لعرض نسخة من هذا الترخيص، يمكن زيارة: <u>موقع مؤسسة المشاع الابداعي</u>

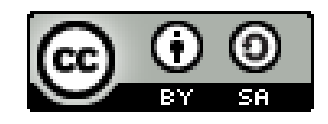

#### **الكفاءات المستهدفة**

إطار عمل مدى لتنمية الكفاءات في نفاذية تكنولوجيا المعلومات  $\, \pm \,$ والاتصالات والتصميم الشامل -- <u>[الرابط](https://ictaid.mada.org.qa/)</u> ]

- D4.1, D4.2, D4.3, D4.4 −
- D4.5.1, D4.5.2, D4.5.3, D4.5.4, D4.5.5 −

### **األهداف العامة**

- معرفة الاعتبارات الرئيسية لنفاذية التنسيقات الرقمية الشائعة  $\, \phi \,$
- الإلمام بالمبادئ الأساسية لإمكانية النفاذ عند إنشاء المحتوى الرقمي، مثل  $\, \oplus \,$
- مستندات برامج معالجة النصوص والعروض التقديمية وملفات PDF وتنسيقات
	- الوسائط المتعددة المختلفة
	- اختبار وتقييم ومراجعة متطلبات النفاذ للمحتويات الرقمية الغير قابلة للنفاذ

## **مخرجات التعلّ م**

- ← مع نهاية هذه الوحدة، ستكون قادرا على :
- تحديد متطلبات النفاذ الرقمي في التنسيقات الرقمية الشائعة
	- إنشاء محتوى قابل للنفاذ الرقمى  $\, \phi \,$
	- تقييم ومراجعة المحتويات الغير قابلة للنفاذ الرقمي

### **محاور الوحدة**

- − االعتبارات الرئيسية لنفاذية التنسيقات الرقمية الشائعة
	- − مستندات معالجة النصوص القابلة للنفاذ الرقمي
		- − العروض التقديمية القابلة للنفاذ الرقمي
			- − ملفات PDF القابلة للنفاذ الرقمي
		- − الوسائط المتعددة القابلة للنفاذ الرقمي

#### mada.org.qa <sup>7</sup>

## **.4ملفات PDF القابلة للنفاذ الرقمي**

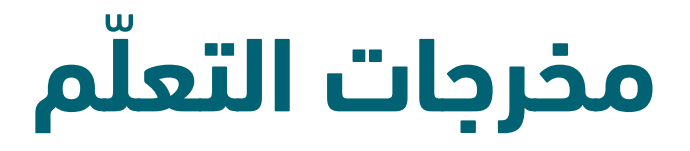

- ← مع نهاية هذا المحور، ستكون قادرا على :
- تعريف ملفات PDF القابلة للنفاذ الرقمي
	- معرفة متطلبات النفاذ لملفات PDF
- تحويل المستندات إلى ملفات PDF قابلة للنفاذ الرقمي
	- تدقيق نفاذية ملفات PDF

#### **.1 نفاذية ملفات PDF** أ **التعريف**

- ― تجدر اإلشارة أنه عند الحديث عن ملفات PDF فإنه يتم عادة استخدام المصطلحات اآلتية: PDF ,Acrobat ,Adobe، وإن كانت غير متماثلة، وتعني:
	- Adobe: الشركة التي أنشأت تنسيق PDF ومنتجات Acrobat
- Acrobat : سلسلة من األدوات التي أنشأتها Adobe لعرض وإنشاء وتحرير ملفات PDF
- PDF Format Document Portable: تنسيق يرمز إلى نوع خاص من المستندات بهدف الحفاظ على عرض المستند بما يتضمنه من نصوص وصور وأشكال مختلفة وذلك بصيغة موحدة وبطريقة مستقلة عن البرامج التطبيقية واألجهزة وأنظمة التشغيل . تم إنشاؤه بواسطة Adobe ولكنه أصبح تنسيقا مفتوحا يمكن إنشاؤه وعرضه بواسطة برامج أخرى.

### **.1 نفاذية ملفات PDF** ب **أدوات Acrobat**

- ― هناك 3 أدوات أساسية في سلسلة األدوات التي أنشأتها Adobe لعرض وإنشاء وتحرير ملفات PDF :
- يتيح Reader Acrobat للمستخدم عرض ملف PDF والتفاعل معه )بما في ذلك ميزات إمكانية الوصول الخاصة بالملف، ولكن ال يمكن استخدامه إلنشاء ملفات جديدة أو تحرير الملفات الموجودة.
- يضيف Standard Acrobat القدرة على إنشاء ملف PDF، إلى جانب ميزات أخرى مثل تحويل ملف PDF ممسوح ضوئًيا إلى ملف قابل للبحث.
	- يمثل Pro Acrobatاإلصدار الوحيد من Acrobat الذي يمكن استخدامه لعرض معلومات إمكانية الوصول وتحريرها في ملفPDF

#### ت **ملفات PDF القابلة للنفاذ الرقمي – نظرة عامة**

- ― تكون ملفات PDF غير قابلة للنفاذ بشكل أولي،لذا يستوجب القيام بإجراءات محددة عند إنشائها باستخدام البرنامج أو التطبيق الأصلي.
	- ― عادة ما يتم الوقوع في األخطاء الشائعة التالية عند إنشاء ملفات PDF:
		- المسح اآللي للوثائق كصور إلنشاء ملفات PDF
			- تحويل مستندات أصلية غير قابلة للنفاذ
				- عدم وجود بدائل نصية للصور
					- أخطاء في ترتيب القراءة
					- عدو وجود هيكلية الوسوم

ت **ملفات PDF القابلة للنفاذ الرقمي – اإلنشاء**

- ― يتم إنشاء ملفات PDF عادةً بإحدى هاتين الطريقتين :
- التصدير الآلي من البداية (على سبيل المثال، من المعلومات المخزنة في قاعدة البيانات). تعتّمد إمكانية الوصول إلى ملفات PDFهذه عادةً على البرنامج أو الترميز الذي ينشئ الملف.
- التصدير من البرامج المكتبية و الحفظ في صيغة PDF من برامج وتطبيقات مختلفة )على سبيل المثال ، في (Word Microsoft برامج معالجة النصوص أو العروض التقديمية، يتم تحويل المستند وحفظه في صيغة PDF). تعتمد أيضا إمكانية الوصول إلى ملفات PDFعلى البرامج المستخدمة ، إذ يجب أن يكون المستند األصلي قابال للنفاذ ويسمح البرنامج الأصلي بالمحافظة على خصائص النفاذ عند التحويل.

### ث **اعتبارات النفاذ في المستند األصلي )2/1(**

- ― تمكن العديد من البرامج المكتبية إنشاء مستندات قابلة للنفاذ )انظر الثالث محاور األولى من الوحدة السادسة) ويمكن المحافظة على خصائص النفاذ عند تصديرها في صيغة PDF
	- ― تعتبر برامج Office Microsoft من األدوات التي تسمح بإنشاء مستندات قابلة للنفاذ وتستمر خدمات النفاذ في التحسن مع كل إصدار. كما تمكن هذه البرامج من تحويل المستندات إلى ملفات قابلة للنفاذ.
- ― يجب التحقق من اعتبارات النفاذ في المستندات األصلية، على سبيل المثال، يجب أن يحتوي المستند الذي تم إنشاؤه في برنامج معالج النصوص Word على جميع المعلومات الضرورية بما يسمح أن يكون ملف PDF قابال للنفاذ، بما في ذلك:

- ث **اعتبارات النفاذ في المستند األصلي )2/2(**
	- ― العناوين والتخطيط
	- ― النصوص البديلة للصور
		- ― الجداول
		- ― الروابط الوصفية
			- ― القوائم
			- ― أحجام الخطوط
				- ― تباين األلوان
		- ― اللغة المستخدمة
			- ― البيانات الوصفية

- **.1 نفاذية ملفات PDF** ج **إنشاء ملفات PDF( 2/1)**
- ― إنشاء ملفات PDF قابلة للنفاذ في برمجيات مايكروسوفت باوربوينت :
	- انتقل إلى ملف> "حفظ باسم ..." وحدد PDF من االختيارات المتاحة. مما يمكن من إنشاء ملف PDF يحافظ على ميزات قابلية النفاذ
- ― عند الحفظ، حدد خيارات قابلية النفاذ

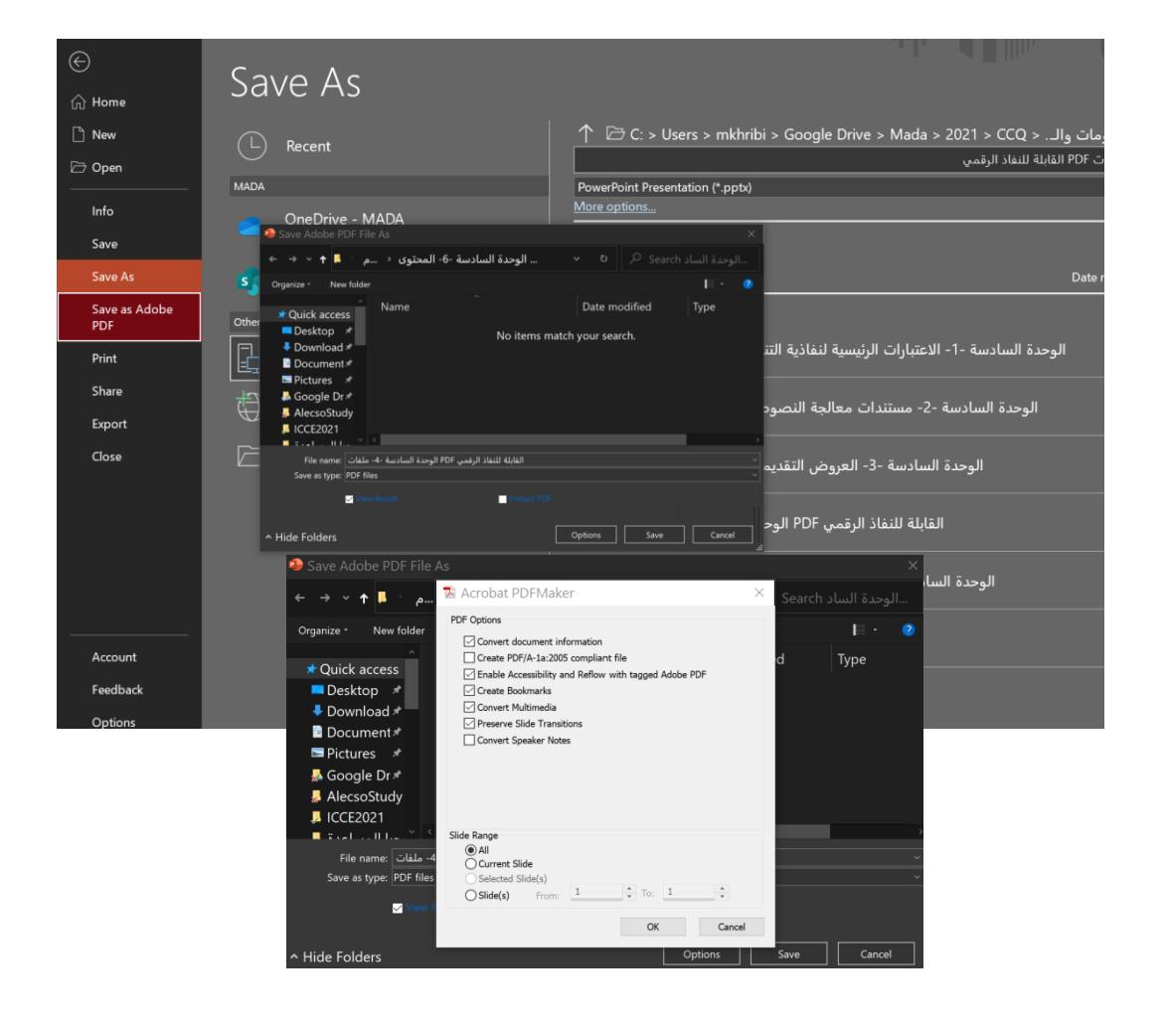

- **.1 نفاذية ملفات PDF** ج **إنشاء ملفات PDF( 2/2)**
- ― إنشاء ملفات PDF قابلة للنفاذ في برمجيات مايكروسوفت وورد :
	- انتقل إلى ملف> "حفظ باسم ..." وحدد PDF من االختيارات المتاحة. مما يمكن من إنشاء ملف PDF يحافظ على ميزات قابلية النفاذ
- ― عند الحفظ، حدد خيارات قابلية النفاذ

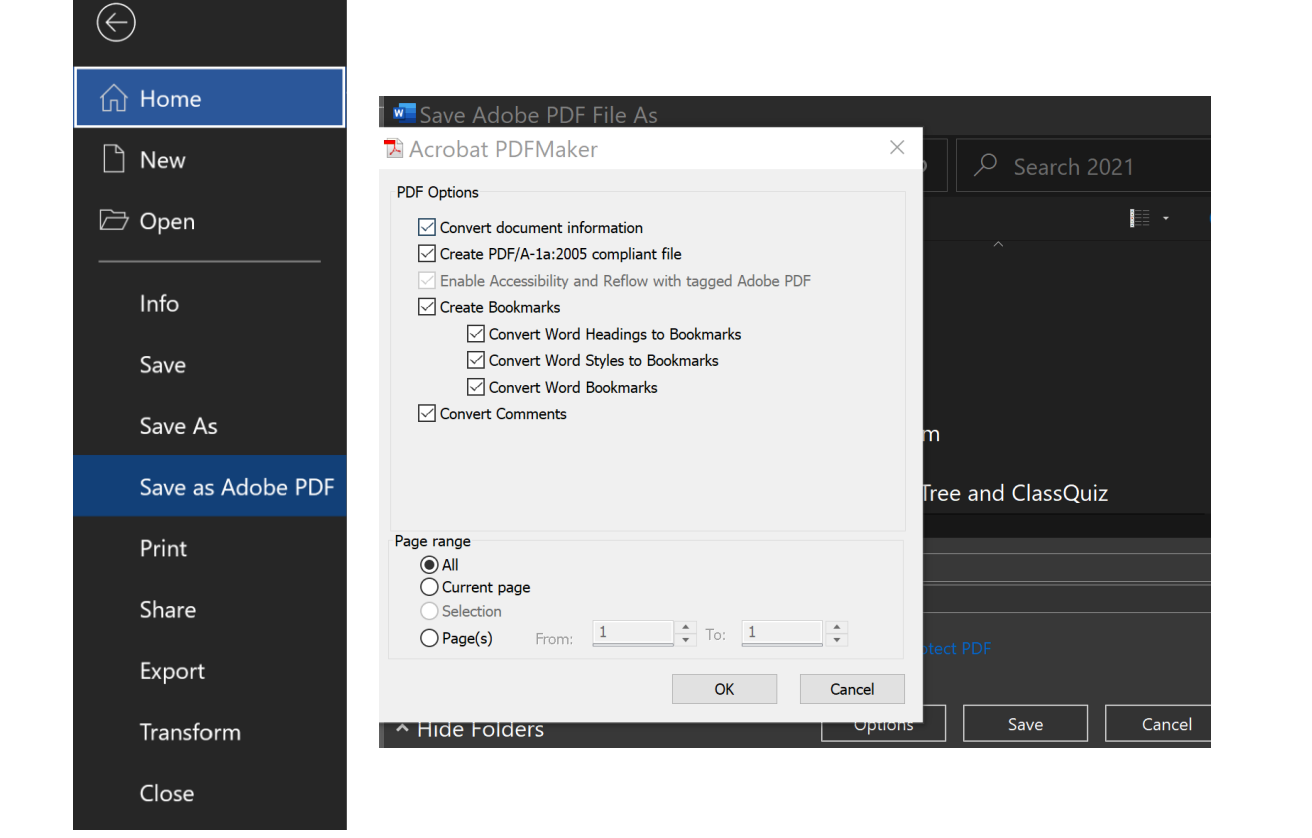

ح **خصائص النفاذ في برنامج Acrobat Adobe**

#### **.1 نفاذية ملفات PDF** خ **أفضل الممارسات**

د **قائمة التحقق**

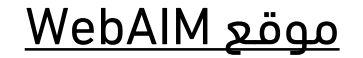

ذ **التحقق من نفاذية ملفات PDF**

### **-1 نفاذية ملفات PDF** ر **للمزيد**

- ← مزيد التفاصيل عن النفاذ الرقمي لملفات PDF في الروابط اآلتية:
	- [PDF Accessibility](https://helpx.adobe.com/acrobat/using/create-verify-pdf-accessibility.html)
	- Adobe: [Adobe Acrobat Accessibility](https://www.adobe.com/accessibility/products/acrobat.html)
		- WebAIM: [PDF Accessibility](https://webaim.org/techniques/acrobat/) .
	- W3C: [PDF Techniques for WCAG 2.0](https://www.w3.org/TR/WCAG20-TECHS/pdf) **.**

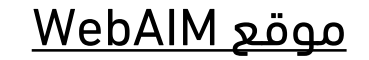

### **اختبر معلوماتك:** − أجب عن األسئلة اآلتية:

# شكرا على المتابعة ...